- Από browser κινητού: με το δάχτυλο μπορείτε να κυλήσετε τον χάρτη ώστε να μετακινηθείτε, να τον εξερευνήσετε ή να βρείτε την ευρύτερη περιοχή που θέλετε.
- Από browser σε υπολογιστή: με το δείκτη του ποντικιού πάτε οπουδήποτε πάνω στο χάρτη, ο οποίος θα μετατραπεί σε ένα χέρι, κρατάτε πατημένο το αριστερό κουμπί και με τη κίνηση του ποντικιού μετακινείτε και το χάρτη ώστε να επικεντρωθείτε στη περιοχή που σας ενδιαφέρει. Με τη ροδέλα μπορείτε να κάνετε zoom in-zoom out.
- Μπορείτε να επιλέξετε και σημεία κατευθείαν πάνω στο χάρτη: με ένα κλικ πάνω στο χάρτη επιλέγετε το προορισμό σας (Άφιξη) και με δεύτερο κλικ οπουδήποτε στο χάρτη επιλέγετε το σημείο εκκίνησης (Αναχώρηση).
- Κάθε φορά που βάζετε σημείο αναχώρησης και άφιξης εμφανίζεται και στο χάρτη η αντίστοιχη ένδειξη, ως πινέζα, με διαφορετικό χρωματισμό και την αντίστοιχη λεζάντα (Αναχώρηση/Άφιξη).

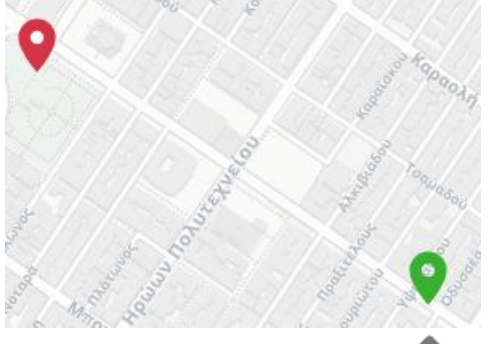

- Πατώντας το κουμπί Αναζήτηση ( ) θα σας εμφανίσει τη διαδρομή, την ώρα του επόμενου δρομολογίου, έναρξη και προορισμό, καθώς και τη διάρκεια αυτής της διαδρομής.
- Τέλος πάνω δεξιά έχετε τις εξής επιλογές:
	- o Επιλογή γλώσσας (Ελληνικά/Αγγλικά)
	- o Τις ρυθμίσεις όπου εκεί μπορείτε να δείτε διαδρομές, στάσεις ή να επαναφέρετε το χάρτη

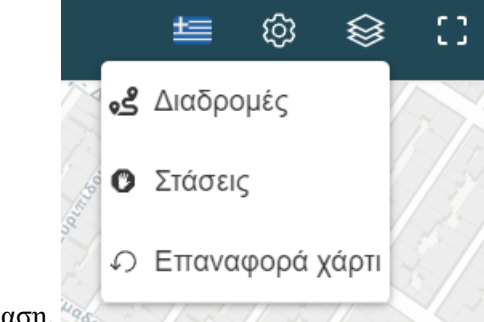

στην αρχική κατάσταση,

o Base Maps, δηλαδή τρόπο απεικόνισης του χάρτη (τοπογραφικό, φωτεινό, σκοτεινό)

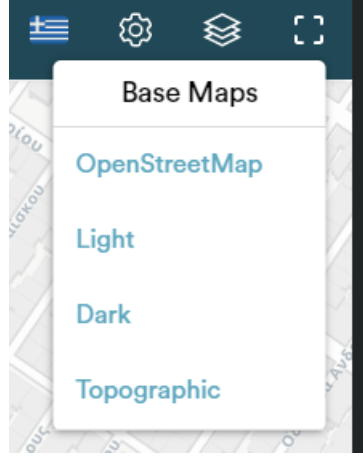

o Επιλογή πλήρους οθόνης.